# Benefits Highlights RETIREE | OPEN ENROLLMENT 2023

**OCTOBER 2022** 

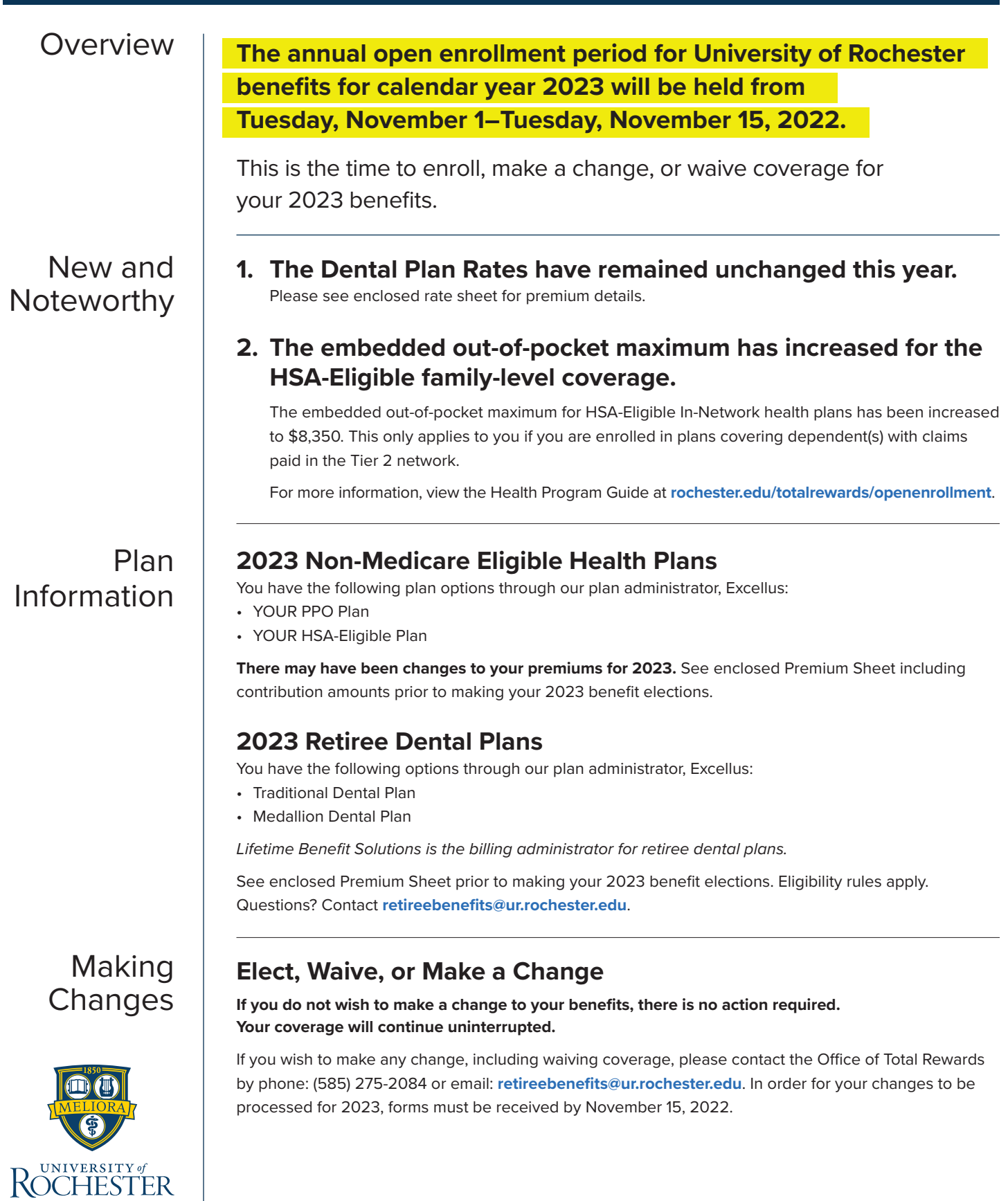

- Reminders  $\vert \cdot \rangle$  changes to coverage made during Open Enrollment will be effective January 1, 2023.
	- As of January 1, 2021, the University transitioned to a University-sponsored Medicare Marketplace through Via Benefits for retirees over age 65. Please see the Total Rewards website for more details.
	- If you are enrolled in Allstate Identity Protection and/or MetLife Legal coverage, your time frame to make changes or cancel is November 1 through November 15. Visit **[YOURBenefitsExtras.com](http://www.YOURBenefitsExtras.com)** or call Corestream: (888) 935-9595.
	- If you are enrolled in a private policy with VSP Direct and would like to make changes to your current plan, call VSP Member Services: (800) 785-0699.

# Resources **Contact Us**

- In addition to the enclosed documents, visit **[rochester.edu/totalrewards](http://www.rochester.edu/totalrewards)** or call (585) 275-2084.
- If you have questions related to plan details, coverage of services, and continuation of care, contact the Excellus Dedicated Care Team at (800) 659-2808.

## **Attend a Webinar or Q&A Session**

Access our online live webinar or attend a virtual Q&A session to speak with a representative individually. Review the below virtual options and follow the instructions to get registered.

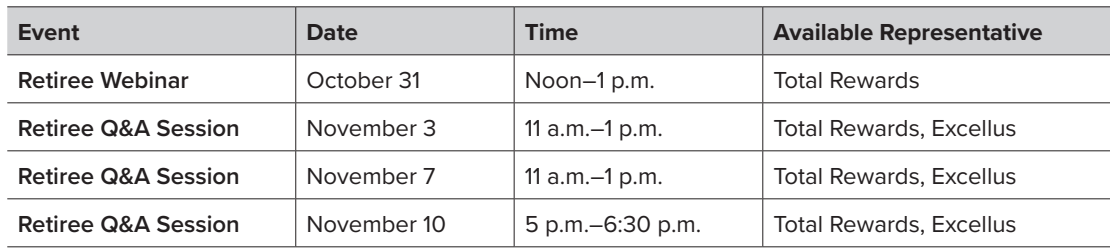

### **How to Register for Sessions and Webinars**

- 1. Locate the session or webinar on the University Calendar at **[rochester.edu/calendar](http://www.rochester.edu/calendar)**. You can search by date or by title "Retiree Open Enrollment—Q&A Session" or "Retiree Open Enrollment—Webinar"
- 2. Click on the event you would like to attend
- 3. Once the event is open, click on "Register"
- 4. The register button will take you to a Zoom page to fill in your contact information